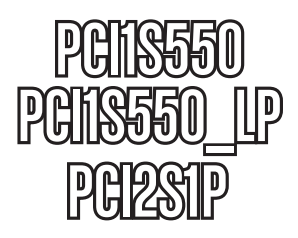

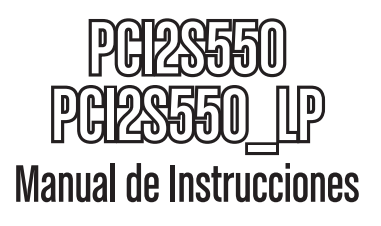

# Tarjeta Serial PCI

**Tarjeta Serial de Alta Velocidad PCI RS-232 con 1 Puerto**

**Tarjeta Serial de Alta Velocidad de Bajo Perfil PCI RS-232 con 1 Puerto**

> **Tarjeta Serial de Alta Velocidad PCI RS-232 con 2 Puertos**

**Tarjeta Serial de Alta Velocidad de Bajo Perfil PCI RS-232 con 2 Puertos**

**Tarjeta Serial, Paralelo de Alta Velocidad PCI RS-232 con 2 Puertos, EPP/ECP con 1 Puerto**

# **StarTechcor**

Hard-to-find made easy

Revisión del manual: 01/21/2011 Para la información más reciente, por favor visite www.startech.com.

#### **Declaración de Cumplimiento de la Comisión Federal de Comunicaciones (FCC)**

Este equipo ha sido probado y se ha determinado que cumple con los límites exigidos para un dispositivo digital Clase B, conforme a la parte 15 de la Normativa FCC. Estos límites están diseñados para aportar una protección razonable contra interferencias nocivas durante el funcionamiento del equipo en un entorno residencial. Este equipo genera, usa, y puede emitir energía de radiofrecuencia, y si no se lo instala y utiliza de acuerdo a las instrucciones, puede ocasionar interferencias perjudiciales para las comunicaciones de radio. Sin embargo, no hay garantía de que no se produzca interferencia en alguna instalación en particular. En caso de que el equipo produzca interferencias perjudiciales durante la recepción de radio o televisión, lo cual puede determinarse encendiendo y apagando el equipo, se insta al usuario que intente corregir la interferencia siguiendo una o más de las siguientes medidas:

- Modifique la orientación o la ubicación de la antena receptora.
- • Aumente la distancia de separación entre el equipo y el receptor.
- • Conecte el equipo en el tomacorriente de un circuito diferente al que está conectado el receptor.
- • Consulte con el distribuidor o solicite asistencia a un técnico especializado en radio/TV.

#### **Uso de Marcas Comerciales, Marcas Registradas y de Otros Nombres y Símbolos Protegidos**

El presente manual puede hacer referencia a marcas comerciales, marcas registradas, y otros nombres y/o símbolos protegidos pertenecientes a terceros que no están relacionadas en modo alguno a StarTech.com. Las mismas se utilizan exclusivamente con fines ilustrativos y no implica que StarTech.com respalde ningún producto/servicio, ni que el tercero en cuestión respalde el o los productos que se describen en este manual. Independientemente de cualquier referencia directa que aparezca en alguna parte de este documento, StarTech. com certifica que todas las marcas comerciales, marcas comerciales registradas, marcas de servicios, y otros nombres y/o símbolos contenidos en este manual y documentos relacionados son propiedad de sus respectivos propietarios.

# **Tabla de Contenido**

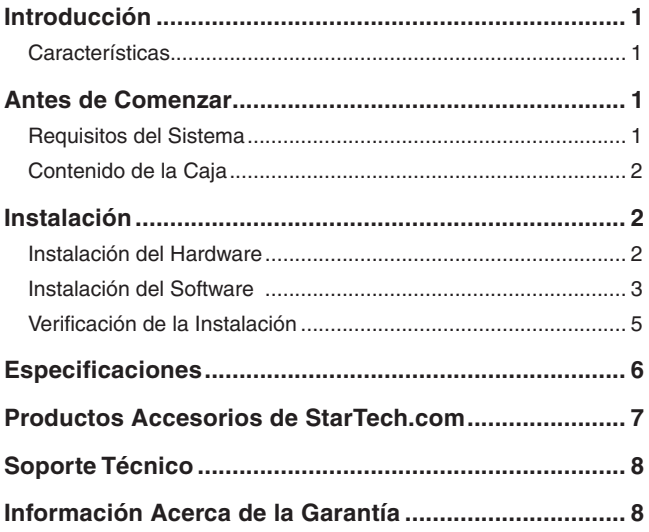

# Introducción

Gracias por adquirir una tarjeta serial de alta velocidad PCI RS-232 de StarTech.com. Este producto añade uno (PCI1S550, PCI1S550\_LP) o dos (PCI2S550, PCI2S550\_LP) puertos seriales a su computadora. Este producto le proporciona la forma perfecta de proteger su inversión en tecnología serial y funciona con virtualmente cualquier periférico con un interfaz serial, incluyendo impresoras, modems, PDAs y más.

### Características

- Añade puertos seriales RS-232 de alta velocidad a su computadora.
- • Cumple con la especificación PCI 2.1.
- • Compatible con la mayoría de las principales plataformas de sistema operativo.
- • Proporciona tasas de transferencia de hasta 920 Kbps.
- Plenamente compatible con la tecnología Enchufar y Usar (Plug and Play) para una fácil instalación y configuración.

## Antes de Comenzar

### Requisitos del Sistema

- • Una computadora funcionando bajo Windows XP/2000/NT/ ME/98SE/98/95, DOS/Windows 3.1
- • Una ranura PCI disponible (modelos terminando en "LP" requieren una ranura PCI de bajo perfil)
- • Una unidad CD-ROM u otra unidad de lector óptico (para la instalación del software de los controladores).

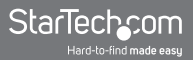

### Contenido de la Caja

Este paquete debería contener:

- 1 x Tarieta PCI
- 1 x Disco compacto de instalación
- 1 x Manual de instrucciones

**ADVERTENCIA!** Las tarjetas PCI, como todo equipo de cómputo, pueden dañarse severamente con la electricidad estática. Asegúrese de que está pisando tierra apropiadamente, antes de abrir el gabinete de su computadora o tocar su tarjeta PCI. StarTech.com recomienda que utilice una correa anti-estática cuando instale cualquier componente de cómputo. Si una correa anti-estática no está disponible, descargue su cuerpo de cualquier electricidad estática acumulada, tocando una superficie metálica grande, colocada sobre tierra (tal como el gabinete de la computadora), durante varios segundos. También tenga cuidado de sostener la tarieta PCI por sus bordes y no los conectores de oro.

# Instalación

Esta sección le guiará a través de la instalación de su tarjeta PCI y el software relacionado. Por favor, lea las instrucciones cuidadosamente y complete cada paso en el orden listado.

### Instalación del Hardware

- 1. Asegúrese de que su sistema está desconectado y Usted está pisando tierra.
- 2. Retire la cubierta de su computadora (Vea el manual del usuario de su computadora para obtener los detalles, si es necesario.) y, suavemente, gire su computadora sobre uno de

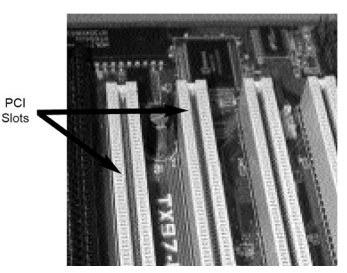

sus lados.

- 3. Localice una ranura PCI vacía (usualmente de color blanco) y retire la placa de metal que cubre el soporte (bracket) trasero. Podría necesitar un destornillador Phillips para realizar este paso. **¡Mantenga con Usted el destornillador!** Lo necesitará más tarde para asegurar la tarjeta.
- 4. Suavemente, inserte la tarjeta dentro de la ranura vacía, asegurándose de que encaja firmemente.
- 5. Asegure la tarjeta en su lugar, utilizando el tornillo que retiró en el Paso 3.
- 6. Conecte la llave o mochila (port dongle) que se proporciona, al puerto sobre la parte trasera de la tarjeta.
- 7. Vuelva a colocar la cubierta de la computadora.

### Instalación del Software

Si pierde el disco con los controladores, éstos están disponibles como una descarga gratuita de nuestro sitio Web. Visite www.startech.com y dé clic sobre la liga Descargas (Downloads) para más información.

#### **Windows 95/98/ME**

- 1. Windows detectará que hay un nuevo hardware instalado y abrirá el Asistente de Instalación Añadir Nuevo Hardware (Add New Hardware Wizard). Dé clic sobre **Siguiente (Next)** y seleccione la opción **Buscar el mejor controlador para su dispositivo (Recomendado) [Search for the best driver for your device (Recommended)].** Dé clic sobre **Siguiente (Next).**
- 2. En la siguiente pantalla, seleccione solamente **Especificar una ubicación (Specify a location)**. Seleccione **Explorar (Browse).**
- 3. En el cuadro de selección de archivos, haga doble clic en la carpeta **win9x,** bajo la unidad **CD-ROM (X:).** Dé clic sobre **Aceptar (OK).** La carpeta que seleccione dependerá de la versión de Windows que está utilizando. La letra de la unidad y el nombre de la unidad

donde el disco compacto está ubicado podrían depender de la configuración de su sistema.

- 4. El cuadro de ubicación de archivos, bajo **Especificar una ubicación (Specify a location),** ahora contendrá la ruta a los archivos. Dé clic sobre **Siguiente (Next).**
- 5. El Asistente de Instalación le informará que "Windows está listo ahora para instalar el mejor controlador para este dispositivo..." (Windows is now ready to install the best driver for this device...). Dé clic sobre **Siguiente (Next).** El Asistente de Instalación completará la instalación. Dé clic sobre **Finalizar (Finish).**

#### **Windows 2000/XP**

- 1. Windows abrirá el **Asistente de Instalación Añadir Nuevo Hardware (Add New Hardware Wizard).** Dé clic sobre **Siguiente (Next).**
- 2. Seleccione la opción **Buscar un controlador adecuado (Search for a suitable driver)...** y dé clic sobre **Siguiente (Next).**
- 3. Seleccione solamente la opción de **unidades CD-ROM.** Asegúrese de que el disco de instalación está insertado en la unidad de lectura. Dé clic sobre **Siguiente (Next).**
- 4. Windows desplegará un mensaje, diciendo que "Windows ha encontrado un controlador para este dispositivo" (Windows has found a driver for this device). Dé clic sobre **Siguiente (Next).**  Seleccione **Sí (Yes) o Continuar de Cualquier Manera (Continue Anyway)** si recibe la advertencia de que el archivo del controlador no ha sido firmado digitalmente.
- 5. Windows desplegará un mensaje, afirmando que "Windows ha terminado de instalar el software para este dispositivo" (Windows has finished installing software for this device). Dé clic sobre **Finalizar (Finish).**
- 6. Windows continuará detectando e instalando cualquiera de los nuevos dispositivos restantes. Si el Asistente de Instalación Añadir Nuevo Hardware (Add New Hardware Wizard) se inicia de nuevo, repita los pasos 1-5 descritos anteriormente.

#### **Otros Sistemas Operativos**

Para la instalación del software de la tarjeta serial, bajo otros sistemas operativos (Windows NT DOS/Windows 3.1, etc.), por favor consulte la documentación contenida en el/los archivos de texto localizados en la carpeta correspondiente del disco compacto de instalación.

### Verificación de la Instalación

#### **Windows 95/98/ME**

- 1. Vaya a **Iniciar (Start) > Configuración (Settings) > Panel de Control (Control Panel).**
- 2. Dé doble clic sobre **Sistema (System).**
- 3. Dé clic sobre la pestaña **Hardware.**
- 4. Si la tarjeta no aparece con una **x** roja o un signo de exclamación amarillo (!) junto a ella, Windows no ha detectado un problema con la instalación y la tarjeta debería funcionar normalmente.

#### **Windows NT 4.0**

- 1. Vaya a **Iniciar (Start) > Configuración (Settings) > Panel de Control (Control Panel).**
- 2. Dé doble clic sobre **Sistema (System).**
- 3. Dé clic sobre la pestaña **Hardware** y seleccione **Administrador de Dispositivos (Device Manager).**
- 4. Si la tarjeta no aparece con una **x** roja o un signo de exclamación amarillo (!) junto a ella, Windows no ha detectado un problema con la instalación y la tarjeta debería funcionar normalmente.

# **Especificaciones**

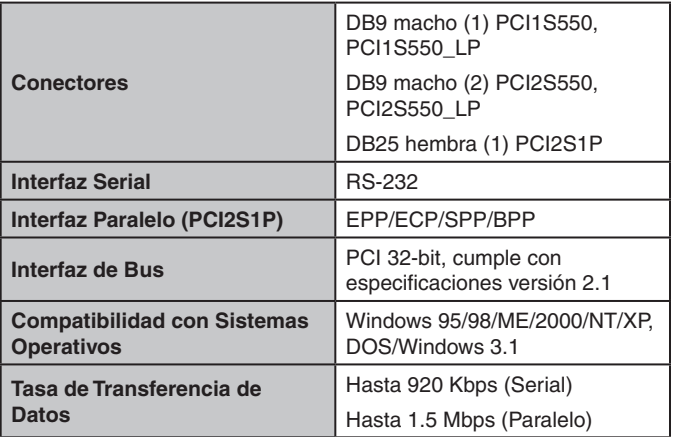

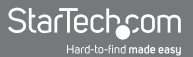

### Productos Accesorios de StarTech.com

Contacte a su proveedor local StarTech.com o visite www.startech.com para obtener cables u otros accesorios que le ayudarán a obtener el mejor desempeño de su nuevo producto.

Cable de Módem Serial DB9F-DB25M **MC3MF**

Cable de Módem Serial AT de 6 pies (macho a hembra) **MC6MF**

Cable Serial Directo (macho a hembra) 9-pines 6 pies **MXT100**

Cable Serial Directo (macho a hembra) 9-pines 25 pies **MXT100\_25**

Adaptador DB9F a DB25F **AT925FF**

Adaptador DB9F a DB25M **AT925FM**

Adaptador Slimline DB9F a DB25M **AT925SFM**

Cable de Módem Serial/Nulo (Cross Wired) DB9 hembra a DB25 macho de 10 pies

#### **SCNM925FM**

Cable de Módem Serial/Nulo (Cross Wired) DB9 (hembra a hembra) de 10 pies **SCNM9FF**

Cable de Módem Serial/Nulo (Cross Wired) DB9 (hembra a hembra) de 25 pies **SCNM9FF25**

Cable de Módem Serial/Nulo (Cross Wired) DB9 (hembra a macho) de 10 pies **SCNM9FM**

Cable de Módem DB9 (hembra a hembra) de 6 pies **MXT100FF**

## Soporte Técnico

El soporte técnico de por vida constituye una parte integral del compromiso de StarTech.com de aportar soluciones líderes en la industria. Si llegara a necesitar ayuda técnica para su producto, entre en **www.startech.com/support** y podrá acceder a nuestra amplia gama de herramientas, documentación, y descargas en línea.

## Información Acerca de la Garantía

Este producto está respaldado por una garantía de Por Vida.

Además, **www.StarTech.com** garantiza que sus productos no tienen ningún defecto de materiales ni de fabricación por el periodo indicado a partir de la fecha de compra. Durante este periodo, los productos pueden ser devueltos para su reparación o reemplazo por otro igual según nuestro criterio. La garantía cubre el costo de repuestos y mano de obra solamente. www.StarTech.com no asume ninguna responsabilidad por los defectos o daños ocasionados por uso inadecuado, abuso, modificaciones, o desgaste normal de sus productos.

#### **Limitación de Responsabilidad**

Bajo ninguna circunstancia StarTech.com Ltd. y StarTech.com USA LLP (o sus funcionarios, directivos, empleados o agentes) serán responsables de ningún daño (ya sea directo o indirecto, especial, punitivo, incidental, consecuente, o de alguna otra forma), lucro cesante, pérdida de oportunidades comerciales, o cualquier pérdida pecuniaria, o de otro tipo que resulte del uso del producto y que exceda el precio real pagado por el mismo. Algunos estados no permiten la exclusión o limitación de daños incidentales o consecuentes. En cuyo caso, las limitaciones o exclusiones indicadas previamente no son aplicables.

# StarTechcom

Hard-to-find made easu

StarTech.com viene desarrollando productos de manera que "lo difícil de la tecnología resulte fácil" desde 1985, brindando soluciones de gran calidad a una variad base de clientes dentro de los cuales se incluyen organismos gubernamentales, establecimientos educativos y de la industria. Ofrecemos una selección incomparable de piezas de ordenadores, cables, productos de A/V, KVM y Gestión de Servidores, abasteciendo a mercados de todo el mundo a través de nuestras oficinas en Estados Unidos, Canadá, el Reino Unido y Taiwán.

Visite nuestro sitio **www.startech.com** para obtener información detallada sobre los productos y acceder a herramientas interactivas exclusivas como el Buscador de Cables, el Buscador de Piezas y la Guía de Referencia KVM. StarTech.com le facilita los medios para concretar prácticamente cualquier solución de IT o A/V. Compruebe por usted mismo porqué nuestros productos son líderes en rendimiento, soporte y valor.